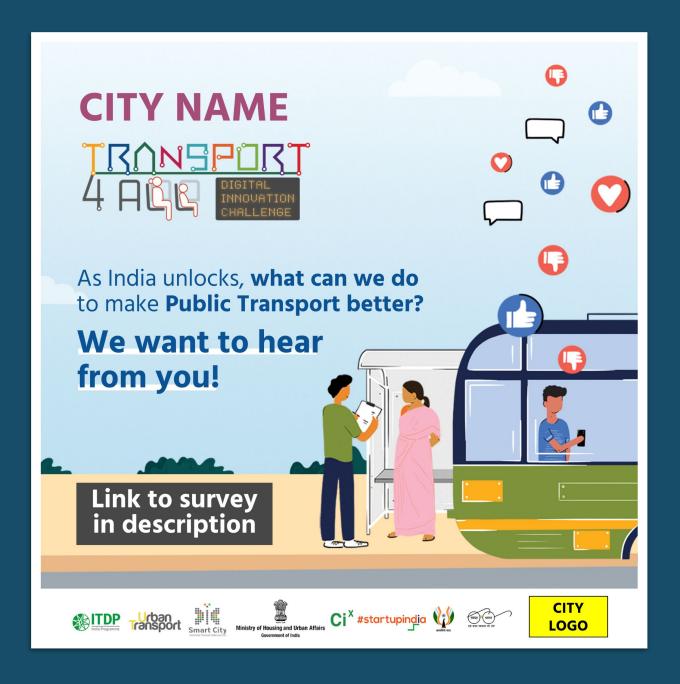

# TRANSPORT 4 AUG

Workshop 1
Guidance Document
How to conduct
citizen survey

Updated on 7th July 2021

## Steps for conducting a successful citizen survey

Click on the colour tab to jump directly to the section

# 1. Customizing the Survey form

# 2. Sampling and Variable

# 3. Engaging with Surveyors

# 4. Reach out to citizens

- Make a copy of the survey form
- Translate the form in local language
- Create the form link

- Ways to conduct surveys — In-person and Online
- Sampling and variable
- Collecting diverse data

- Assign code to the surveyor
- Create ID badge for surveyor
- Instruction for surveyor

- In-person survey outreach methods
- Online survey methods
- Spreading the word on social media and press coverage

## A. Make a copy

Click here to get your copy of the survey form

On clicking the link you will be prompted to make a copy of the form.

Click on 'Make a copy'

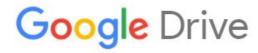

## Copy document

Would you like to make a copy of City\_T4A Citizen Feedback Survey?

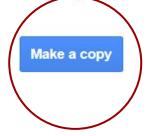

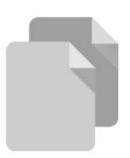

- 1. In the form title, replace Copy of City with your city's name
- 2. Replace "City" with your city's name in the Section 1 title

#### **DO NOT CHANGE**

- •The questions & options
- The order of the questions& options

## **B. Update CITY NAME**

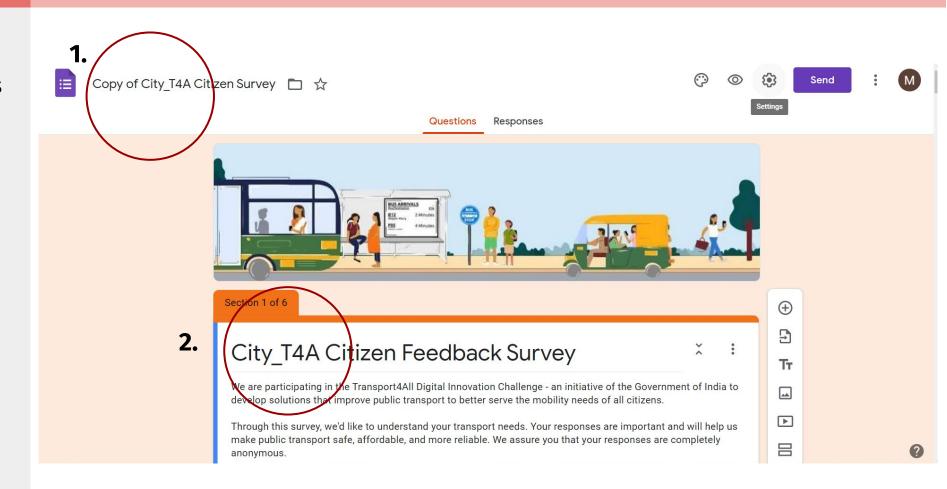

Once you have created a copy, start translating the form in your local language.

**Step 1:** Translate the description

**Step 2:** Translate all the questions and options. Keep the English version intact.

#### **DO NOT CHANGE**

- •The questions & options
- The order of the questions& options

## C. Translate in the local language

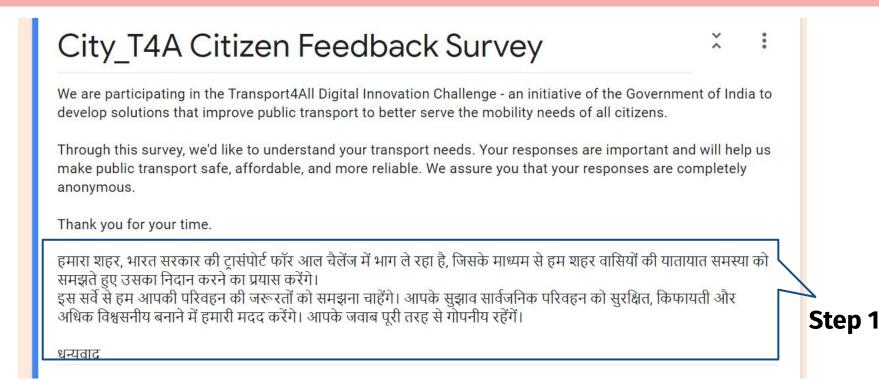

1. Age — उम्र

○ Below 14 — 14 से कम

○ 14 - 18
○ 19 - 45
○ 46 - 60

**Step 1:** Click on "Closing section" which is at the end of the form

**Step 2:** Click on the + sign on the right side to insert a question box

**Step 3: Add Questions** you wish to be added in the survey form

**Step 4:** Select **option type** from the top right corner

Step 5: Add options

**Step 6:** Move the slide right if you want the question to be mandatory

# D. Add additional questions if required

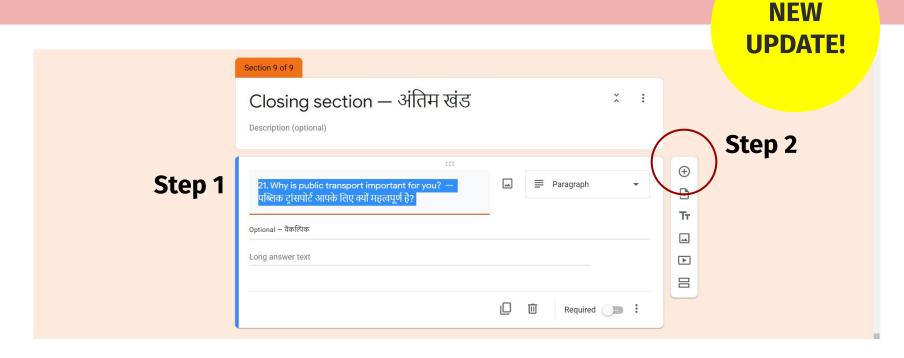

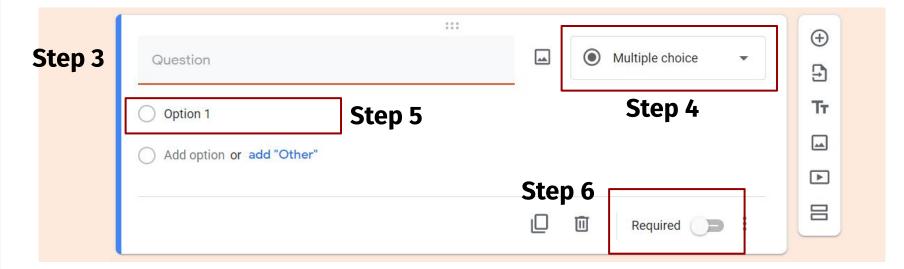

### E. Add T4A team as a Collaborator

**Step 1:** Click on the **Three dots** 

**Step 2:** Go to **Add Collaborators** 

Step 3: Add contact@transport4all.in and click done

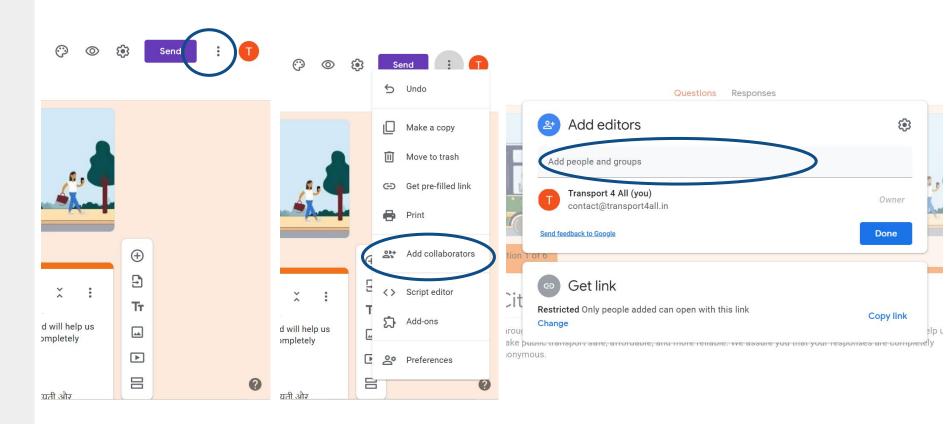

Step 1 Step 2 Step 3

## F. Get the LINK to collect responses

**Step 1:** Click on **'Send'** in the top right corner of the form

**Step 2:** Click on the **Link icon** in the pop up box

**Step 3:** Check the box that says **'Shorten URL'** 

Step 4: Click on 'copy link'

You are now ready to start collecting responses for the Citizen Feedback Survey!

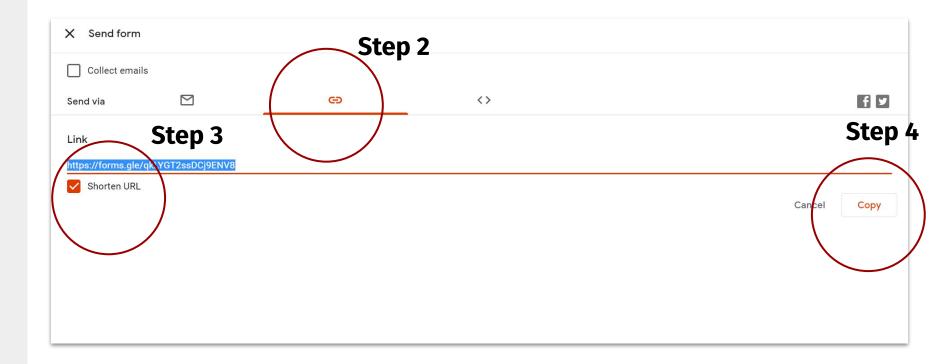

## 2. What are the ways to conduct surveys?

#### **In-Person Surveys**

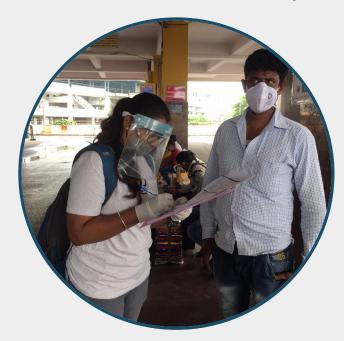

Capture voices of people who do not have access to technology

### **Online Surveys**

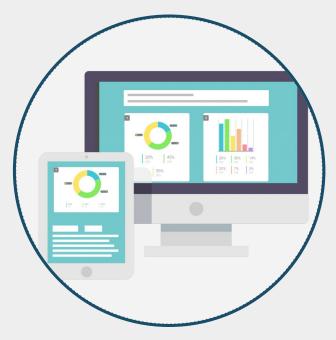

Target people with access to technology (Young middle and high income)

\*Target to survey **3000 respondents** through in-person and **1000 respondents** through online surveys

## A. In-person survey size

#### Sampling and variable group

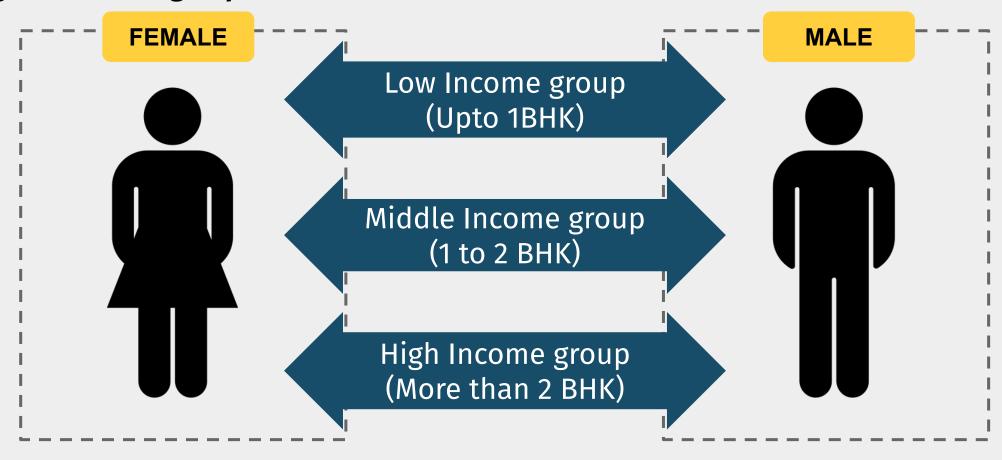

Collect **at least 1000 samples** from each of the 3 income categories—half women and half men, and of different ages

## **B.** Collect diverse data

#### **Make sure to get responses from:**

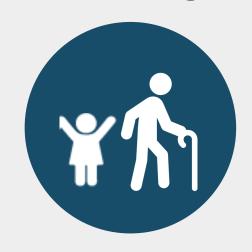

All age groups

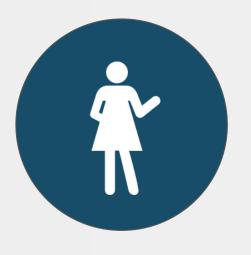

Women

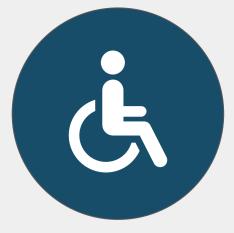

Persons with disabilities

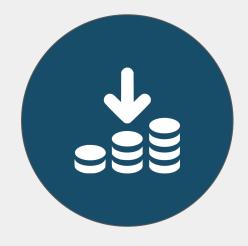

**Economically** weaker sections

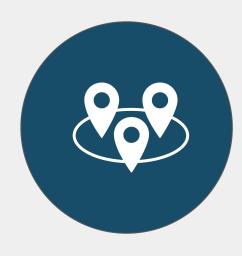

Across the city

Appoint a **survey coordinator**Consider **paying the surveyors** 

# 3. ENGAGING WITH SURVEYORS

## A. Assign code to the Surveyors

City can give unique code to identify each surveyor who will conduct in-person surveys.

Start the Surveyor code from 101.

#### Why?

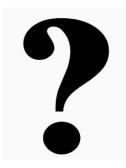

- To keep track of surveys conducted by surveyors
- Easier to cross check entries.

#### How?

| Surveyor ID | Surveyor Name     |
|-------------|-------------------|
| 101         | Vaneet Mitra      |
| 102         | Sumit Bobal       |
| 103         | Aravind Kari      |
| 104         | Azad Sood         |
| 105         | Dhananjay Krishna |
| 106         | Aditya Bali       |
| 107         | Lakshmi Rai       |
|             |                   |

- Keep a record of all the surveyors involved in surveys.
- Give serial numbers to surveyor.
   Ex: 101 for surveyor number 1.

# 3. ENGAGING WITH SURVEYORS

City should create ID cards for the surveyors.

- 1. Download the template and change city name and city logo.
- 2. Print the copies on 300 GSM paper.
- 3. Fill in the Surveyor name and code in the card.
- 4. Commissioner/CEO/ Nodal Officers should sign the back side of the card.

## **B.** Create ID card for surveyors

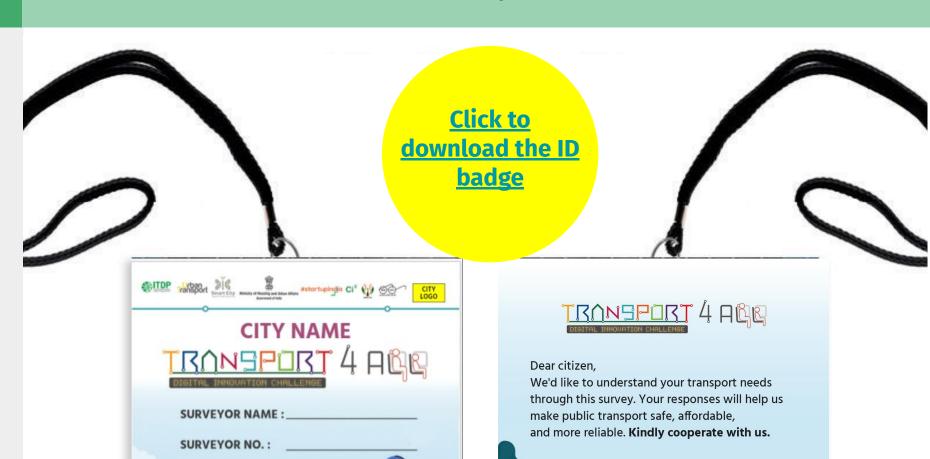

Tara Nair

Nodal Officer, [CITY NAME]

# 3. ENGAGING WITH SURVEYORS

# C. Instructions for surveyors

The surveyor should read out the description to the citizens whom they are surveying.

**Step 1:** Select 'In-person interview by a surveyor' in the first question and click next.

**Step 2:** Enter the **surveyor code** and click next.

Surveyor can proceed with asking the questions and recording the responses.

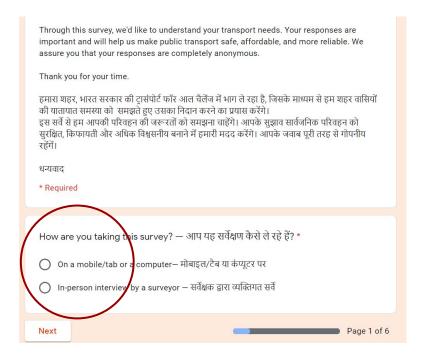

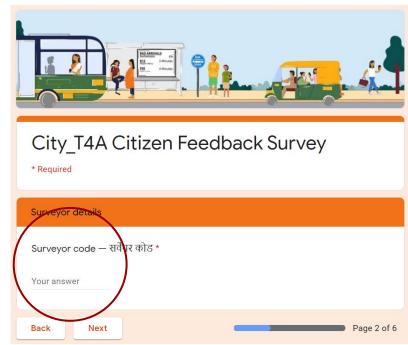

Step 1

Step 2

## A. In-person outreach methods

**In-person surveys** at high footfall locations

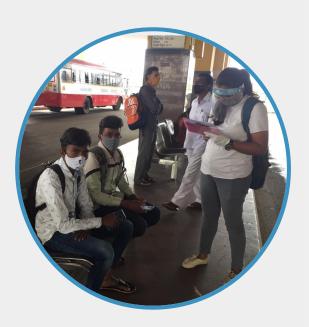

Face-to-face interactions - in low and middle income neighbourhoods

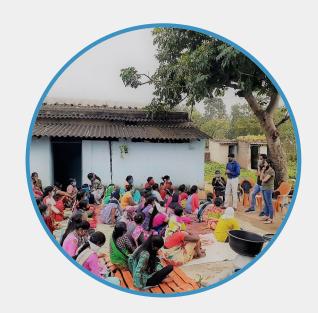

Telephonic interviews database from NGOs, PMAY, etc

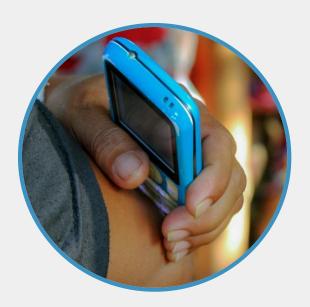

Image Source: povertyactionlab.org

### **B.** Online outreach methods

# Share the survey link on your **social media** pages

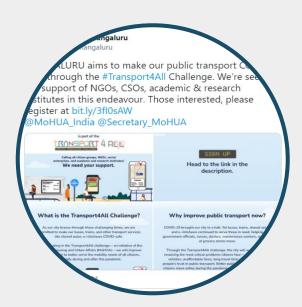

## Send emails and SMS to citizen groups and govt database

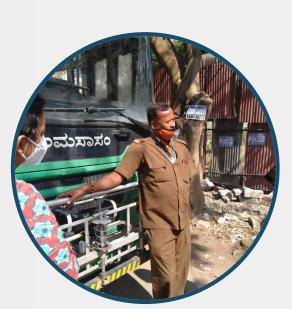

Image Source: Citizen Matters

# Share the link through **RWA Whatsapp database**

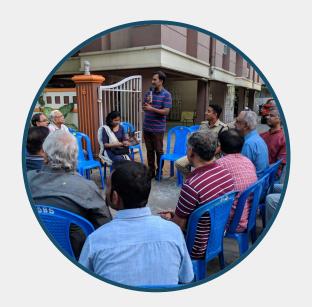

**Collaborate with NGOs** to maximise responses

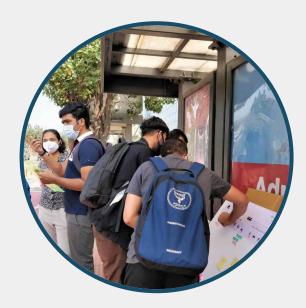

Image Source: Citizen Matters

#### 4. OUTREACH METHODS

## C. Poster template to share online

To maximise responses:

- 1. Edit and download this <a href="mailto:poster template">poster template</a>
- 2. Edit **the highlighted text** and **add link in the postline**
- 3. Share it on your **social media channels**

Further, you can also share the poster & link via **Email, Whatsapp** and other methods as shown in the previous slide.

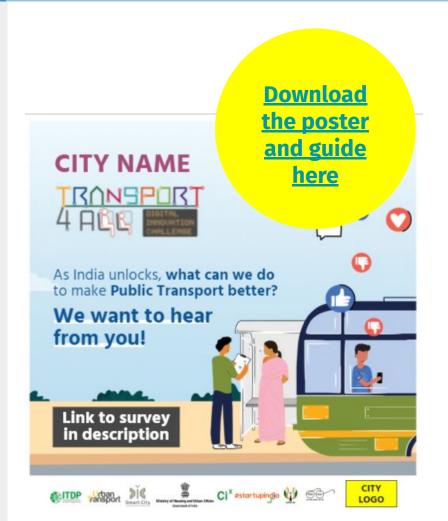

#### **Postline:**

No one knows our city's public transport better than you! [CITY NAME] aims to make our buses, trains and shared autos\* COVID-safe through the #Transport4All Challenge. Fill out a short survey to share your inputs: [LINK TO SURVEY]

\*Please write the mode of transport applicable to your city.

#### Remember to tag

Do tag @MoHUA\_India @SmartCities\_HUA @Secretary\_MoHUA, @itdpindia, all your city officials, and CSO partners who are already supporting.

#### 4. OUTREACH METHODS

## D. Press note template to share with the media

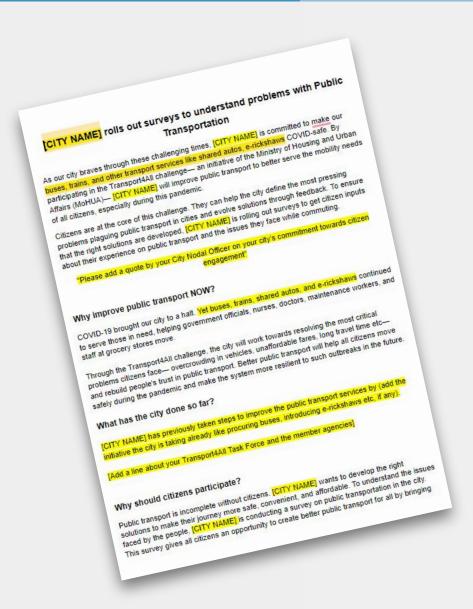

- Download the press note template
- 2. Edit the highlighted text
- **3. Share** with your local newspapers

Click here to download the press note template

# Keep the **momentum** going!

#### Once rolled out,

- Complete the surveys within 4 weeks
- Nudge regularly on social media platforms and other networks
- Come up with innovative incentives!

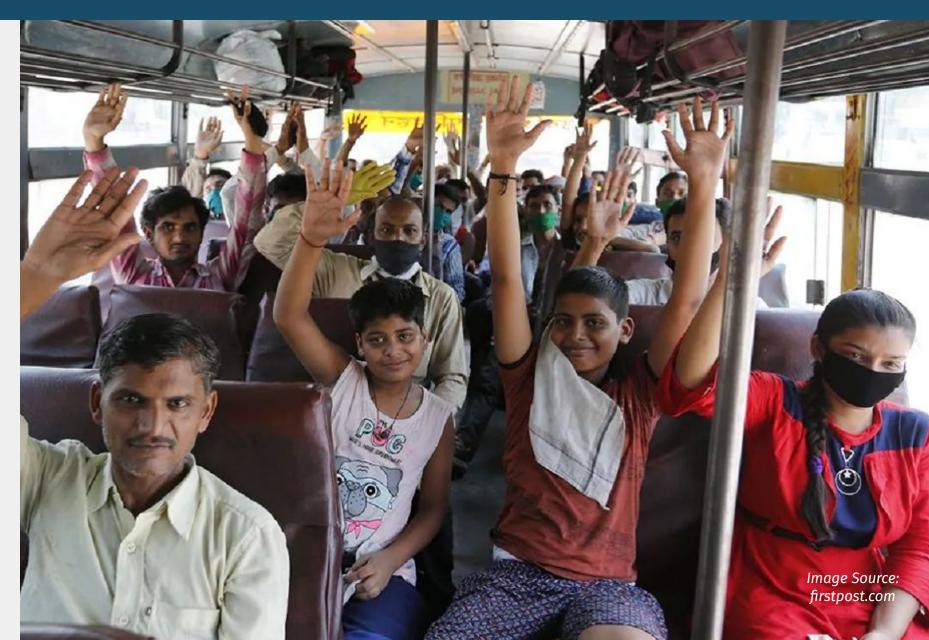

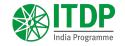

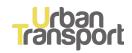

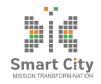

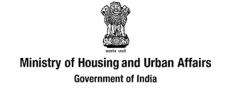

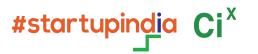

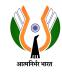

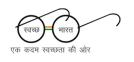

# TRANSPURT 4 AUG

www.transport4all.in

contact@transport4all.in for any queries